# **GOVERNO DO ESTADO DE** CENTRO PAULA SOUZA SÃO PAULO

# **Faculdade de Tecnologia de Americana Curso de Processamento de dados**

# **DESENVOLVIMENTO DE SITES EM DRUPAL**

**FERNANDO DESTRO REAME** 

**Americana, SP** 

**2010** 

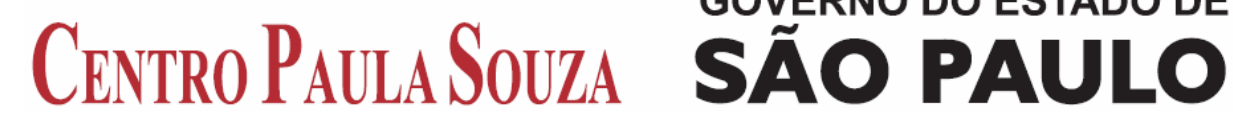

# **GOVERNO DO ESTADO DE**

# **Faculdade de Tecnologia de Americana Curso de Processamento de dados**

# **DESENVOLVIMENTO DE SITES EM DRUPAL**

## **FERNANDO DESTRO REAME fdreame@hotmail.com**

**Estágio em Análise e Projetos de sistemas – ESTANAL, desenvolvido em cumprimento à exigência curricular do Curso de Processamento de Dados da Faculdade de Tecnologia de Americana, sob orientação da Prof. Wagner Siqueira Cavalcanti.** 

**Área: Tecnologia da Informação** 

## **Americana, SP 2010**

#### **Agradecimentos**

Agradeço aos amigos e profissionais que me auxiliaram a desenvolver o conteúdo desta monografia.

Agradeço meu orientador Prof. MSc. Wagner Siqueira Cavalcante pelo apoio no desenvolvimento deste trabalho.

#### **Resumo**

Este trabalho apresenta uma visão geral do gerenciador de conteúdo Drupal, demonstrando uma visão conceitual e prática de seus principais elementos, focado em desenvolvimento de sites com recursos de tecnologia atual, sem a necessidade de conhecimento em linguagem de programação.

**Palavras chaves:** Drupal, desenvolvimento, módulos.

#### **Abstract**

This monograph presents an overview of the Drupal content management system, demonstrating a conceptual vision and practice of its main components, focusing on website development resources with current technology, without requiring knowledge of programming language.

**Keywords:** Drupal, development, modules.

#### **Lista de figuras**

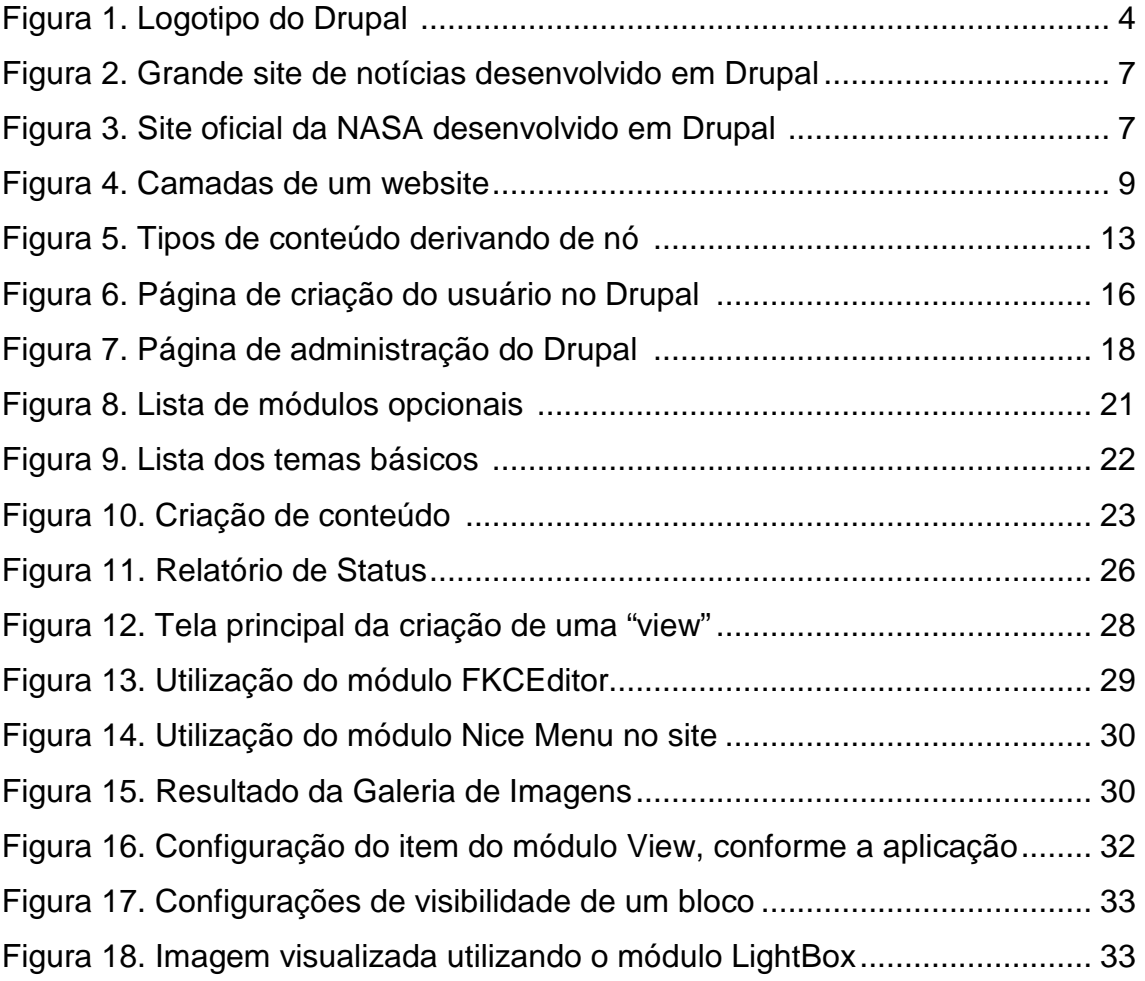

#### **Lista de abreviaturas e siglas**

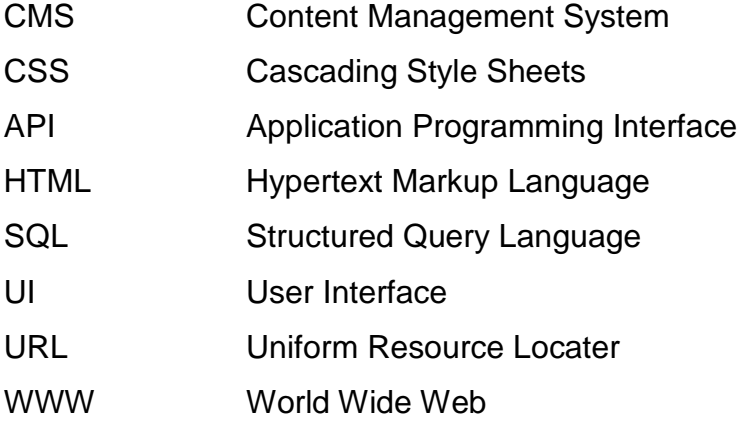

### **SUMÁRIO**

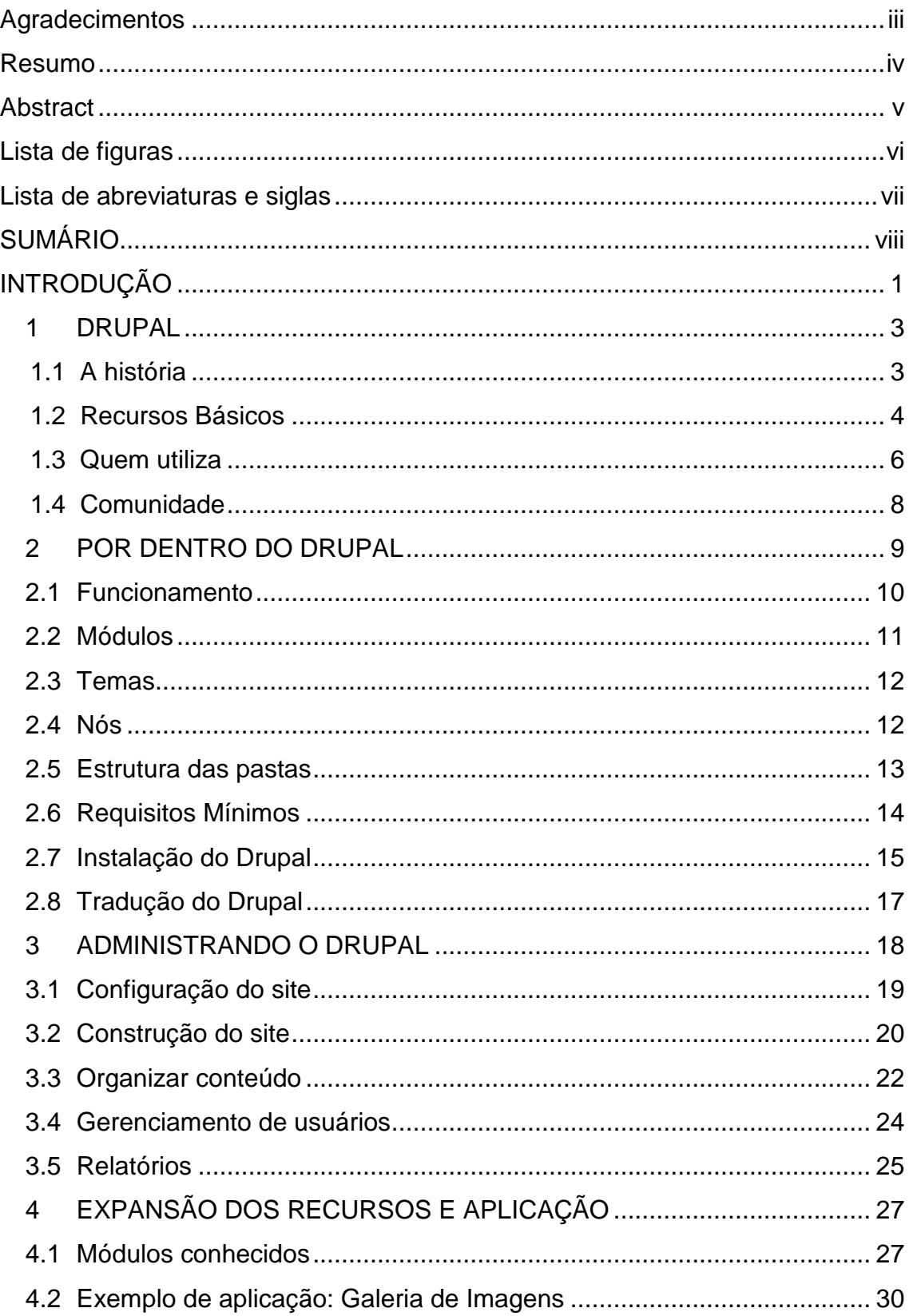

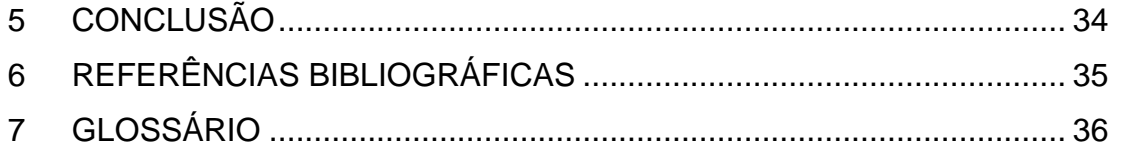

#### **INTRODUÇÃO**

Durante a década de 90, a grande maioria dos sites eram desenvolvidos com arquivos HTML, de uma forma estática. Assim, ao fazer uma alteração em um elemento que se repetia em várias páginas, era necessário entrar modificando os arquivos, um a um. Com o crescimento da utilização da web, este sistema de gerenciamento tornou-se inviável. Foi neste cenário, que começaram a surgir os primeiros CMS.

Os CMS (Content Management System) são sistemas gestores de conteúdo que controlam os dados sem que o usuário precise ficar modificando arquivo por arquivo. Com um CMS, a maioria dos problemas com gerenciamento de conteúdo são minimizados. Um usuário com permissão pode atualizar um conteúdo no momento em que for necessário, agilizando consideravelmente a criação, edição ou exclusão de um conteúdo, sem precisar ter conhecimento técnico de HTML ou outras ferramentas.

Grande parte dos CMS hoje em dia oferecem suporte para vários tipos de conteúdo como notícias, imagens, vídeos, páginas estáticas e outros.

O Drupal é um CMS muito utilizado atualmente, por ser rico em recursos e altamente extensível, além de oferecer uma interface clara e prática para o desenvolvimento de um site.

Este trabalho tem como objetivo apresentar uma visão geral dessa poderosa ferramenta.

O capítulo 1 apresenta o Drupal, com sua história e principais recursos, além de exemplos de grandes corporações que utilizam essa ferramenta. Também são apresentadas as comunidades que ajudam o Drupal a crescer.

O capítulo 2 aborda sobre o funcionamento do Drupal, e o conceito de seus principais elementos, além de seus requisitos mínimos, instalação e tradução.

O capítulo 3 descreve detalhadamente cada um dos elementos de desenvolvimento e manutenção oferecidos pelo Drupal, para a administração de um site.

O capítulo 4 aborta sobre a importância de expansão dos recursos do Drupal através dos módulos de contribuição ou customizados, altamente necessário no cenário competitivo que temos hoje, onde novas ferramentas exigidas pela web são diariamente criadas. Este capítulo é concluído com o exemplo de uma aplicação de uma galeria de imagens, onde são utilizados vários elementos básicos e de expansão do Drupal.

#### **1 DRUPAL**

Segundo VanDyk (2007, p. 1), Drupal é um sistema gerenciador de conteúdo de código aberto que utiliza como interface a web, que é modular e possui ênfase na colaboração entre os usuários. É altamente extensível e tem como princípio ter um código limpo e que utilize o mínimo de recursos computacionais. Além disso, segue todos os padrões definidos para web. O núcleo do Drupal possui as funcionalidades básicas e comuns, contudo para agregação de funcionalidades adicionais é necessário instalar módulos.

#### **1.1 A história**

No ano 2000, as conexões com a internet eram pouco estáveis. Dries Buytaert e Hans Snijer configuraram uma pequena rede sem fios entre seus quartos, para compartilhar a conexão do modem de Hans entre oito estudantes. Porém não havia meio de compartilhar e discutir coisas simples. Devido a essa situação, Dries decidiu trabalhar em um pequeno site de notícias com um quadro de avisos, permitindo que o grupo trocasse informações rotineiras. Após a graduação, Dries colocou o site online, para manter o contato com o grupo. Enquanto procurava por um nome, Dries acidentalmente digitou "drop.org", ao tentar digitar "dorp.org" que significa "vilarejo" em germânico. Assim Dries registrou o domínio como Drop.org, ao verificar que o mesmo se encontrava disponível.

Segundo Araújo (2009, p. 3), com o tempo a página Drop.org mudou de audiência criando um ambiente para conversas sobre novas tecnologias para internet. Com isso se tornou também um ambiente de experimentação para estas tecnologias, tendo sido aos poucos estendido para oferecer acesso a cada uma das novas idéias que surgiam das discussões de seus membros.

Só depois, em Janeiro de 2001, Dries decidiu lançar o software por trás do drop.org como o "Drupal". O fator motivador era possibilitar outros usuários a estender ainda mais a plataforma de experimentação, de forma que mais pessoas pudessem explorar os novos caminhos para o desenvolvimento. O nome Drupal, pronunciado "droo-puhl", é derivado da forma inglesa da pronúncia da palavra germânica "druppel" que significa "drop", "gota" em português.

Em 2007, foi lançada a versão 5.0 do Drupal. Foi uma versão marcante, pois introduziu uma nova interface e trouxe uma grande quantidade de melhorias, entre elas a personalização dos temas sem necessidade de edição dos arquivos manualmente.

Em Fevereiro de 2008, foi lançada a versão 6.0, que trouxe o suporte a múltiplos idiomas para conteúdo, como novidade.

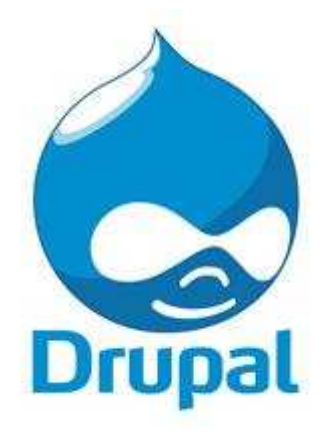

*Figura 1 – Logotipo do Drupal*

#### **1.2 Recursos Básicos**

Como recursos básicos em seu núcleo, o Drupal oferece:

**• Gerenciamento de usuários:** permite gerenciar o cadastro de usuários do sistema.

**• Permissão baseada em perfil:** utiliza um sistema baseado em perfil, em que permissões são definidas e associadas aos usuários.

**• Módulos**: módulos são plug-ins que podem modificar e adicionar recursos.

**• Temas**: utilizam-se temas para descrever seu visual, separando assim a interface da programação.

**• Personalização:** cada aspecto do sistema pode ser alterado para um propósito específico.

**• URLs amigáveis**: facilita o reconhecimento do conteúdo através do endereço onde o mesmo se encontra.

**• Ajuda online:** informa a respeito da utilização de seus recursos através de documentação sempre atualizada.

**• Busca:** sistema de busca em todo o conteúdo armazenado.

**• Enquete:** possibilita a criação de enquetes, com gerenciamento automático de cada voto.

**• Comentários**: cada informação gerenciada pode receber comentários de usuários ou visitantes anônimos.

**• Controle de versão**: utiliza um sistema de versão para controlar alterações realizadas nas informações, permitindo recuperar informações alteradas.

**• Atalhos permanentes**: permite criar endereços que não irão se alterar mesmo que a informação seja editada.

**• Multi-língua:** possui um sistema que permite a tradução do conteúdo em diferentes idiomas.

**• Relatórios**: guarda informações sobre cada alteração realizada no sistema.

Outros recursos podem ser adicionados através de módulos, que podem ser baixados de sites de comunidades do Drupal, ou desenvolvidos pelo próprio programador.

#### **1.3 Quem utiliza**

De Acordo com Berry (2009, p. 2), ao longo dos últimos dois anos, a popularidade do Drupal explodiu, a tal ponto que alguns nomes importantes prestaram atenção. Empresas de mídia como a MTV Reino Unido, Life time e Sony BMG Records estão utilizando o Drupal como uma forma para construir comunidades fiéis em torno de seus produtos. Editores de jornais e revistas como New York Observer, The Onion, a revista Popular Science e a revista Fast Company utilizam o Drupal para proporcionar interatividade on-line com seus leitores. A Amnesty International, as Nações Unidas e a Electronic Frontier Foundation utilizam o Drupal para coordenar o ativismo em questões importantes. Ubuntu Linux, Eclipse, Firefox e Jquery são projetos de software aberto que empregam o Drupal para fomentar suas comunidades contribuintes.

O site Drupal tem uma seção contendo estudos de caso detalhados e histórias de sucesso em http://www.drupal.org/cases/.

 O http://www.drupalsites.net/ é um diretório contendo milhares de sites Drupal encontrados na Internet, desde pequenos sites de passatempo até grandes redes sociais com milhões de usuários ativos.

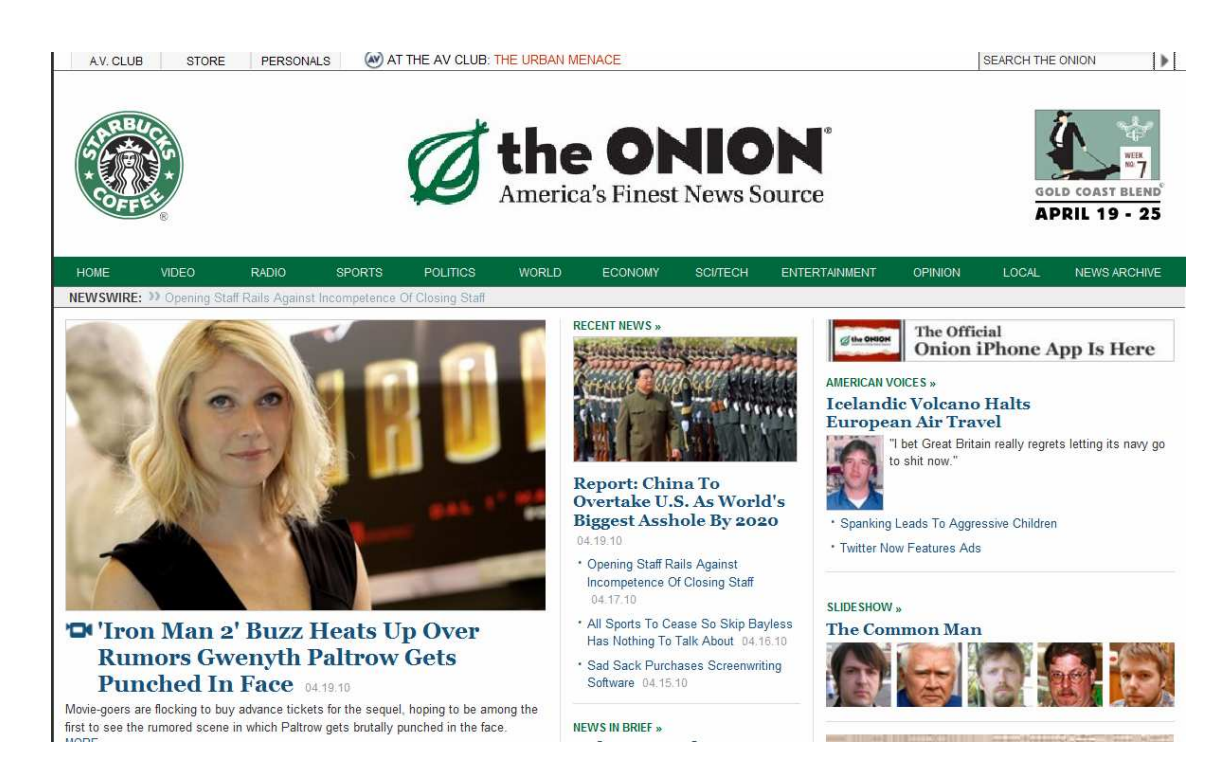

#### Figura 2 – Grande site de notícias desenvolvido em Drupal Fonte: http://www.theonion.com/

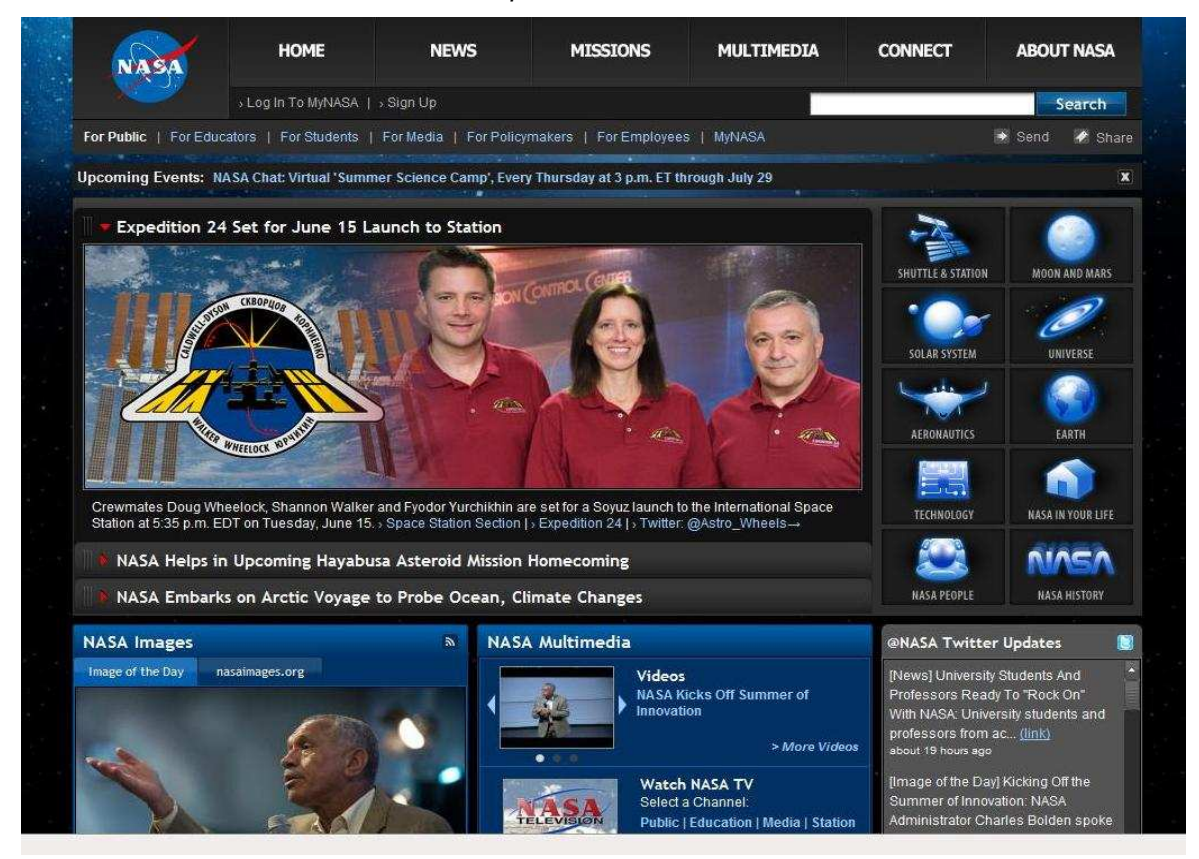

Figura 3 – Site oficial da NASA desenvolvido em Drupal Fonte: http://www.nasa.gov/

Abaixo, alguns exemplos de links de sites desenvolvidos em Drupal:

- **MTV**: http://www.mtv.co.uk/
- **Universal Music**: http://www.universalmusic.com/
- **Britney Spears**: http://www.britney.com/
- **Democratas 25**: http://www.democratas.org.br/
- **UBUNTU Linux**: http://www.ubuntu.com/
- **Discovery Channel Club**: http://www.discoveryclub.de/
- **FOX Movies**: http://www.foxsearchlight.com/
- **Greenpeace**: http://www.greenpeace.org.uk/

**• Instituto de Matemática, Estatística e Computação Científica**: http://www.ime.unicamp.br/

- **Museu de Artes de Indianópolis**: http://www.imamuseum.org/
- **Projeto MusicBox da Sony**: http://www.musicbox.sonybmg.com/
- **PlayStation na Ásia**: http://www.asia.playstation.com/
- **Spread Firefox**: http://www.spreadfirefox.com/
- **Warner Bros Records**: http://www.warnerbrosrecords.com/

#### **1.4 Comunidade**

A comunidade drupal.org possui milhares de membros cadastrados e oferece suporte e documentação aos desenvolvedores, além de um vasto material para desenvolvimento. Esta comunidade possui apoio do Drupal Association, uma sociedade sem fins lucrativos registrada na Bélgica.

No Brasil, a maior comunidade está relacionada ao site www.drupal-br.org/. Ela foi criada em 11 de janeiro de 2005 por Rafael Silva para ser um site de ajuda e divulgação do Drupal no Brasil. Hoje ela é uma das maiores fontes de conteúdo de drupal em língua Portuguesa.

#### **2 POR DENTRO DO DRUPAL**

O Drupal em si possui várias camadas. A figura 4 mostra como elas se encaixam às demais camadas de um website.

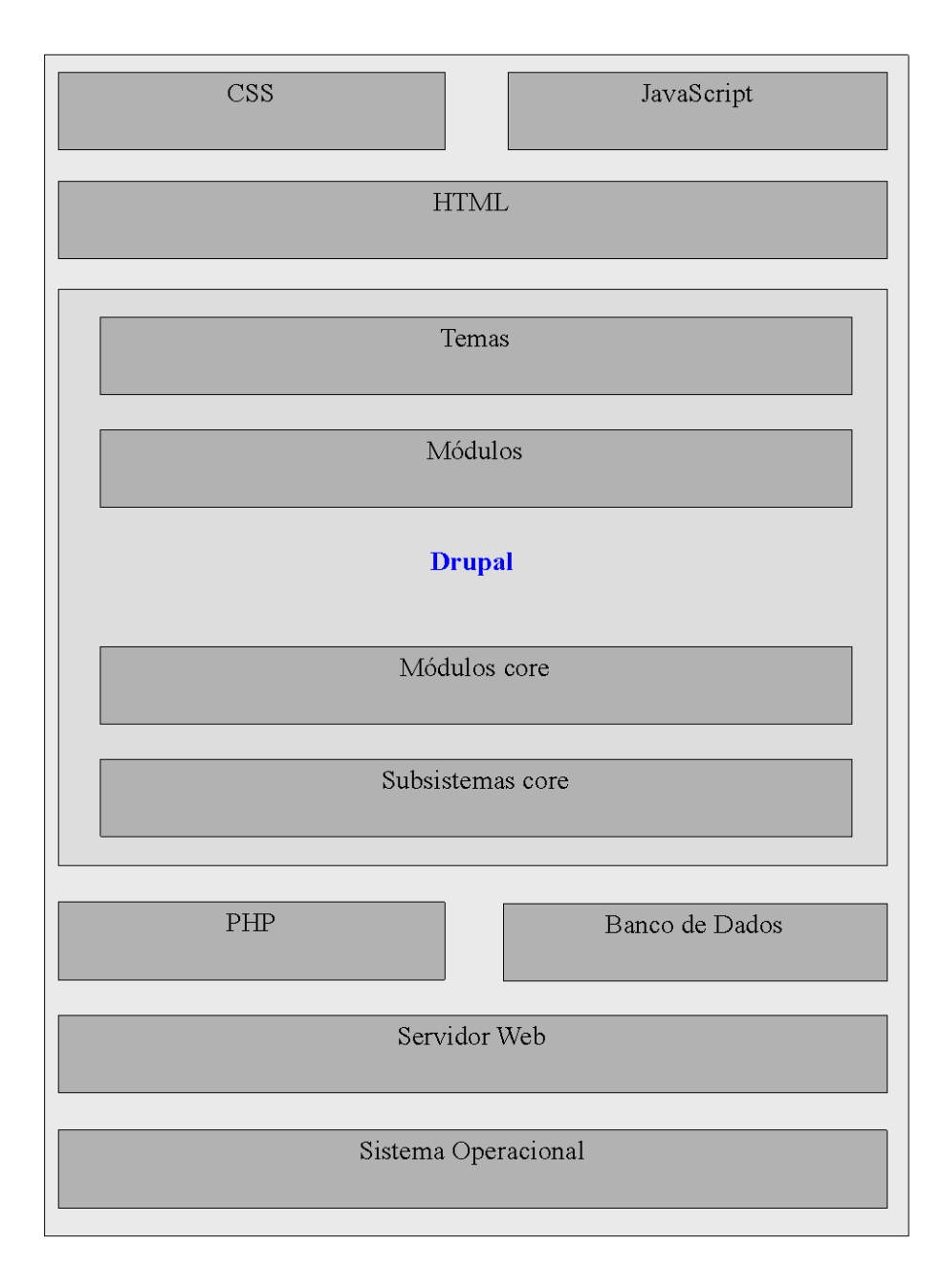

Figura 4 – Camadas de um website Fonte: BERRY, 2009, p. 8

#### **2.1 Funcionamento**

Na camada mais inferior, está o sistema operacional. Ele é responsável pelos processos de baixo nível, como por exemplo, lidar com conexões de rede, permissões de arquivos, controle de data e hora, etc. O servidor web transita solicitações e respostas entre os sistemas clientes e si próprio. O banco de dados é responsável pelo armazenamento dos dados como o conteúdo do site e as contas de usuários. No Drupal, o banco de dados é automaticamente estruturado e preenchido, ao serem adicionados conteúdos e módulos. O PHP é a linguagem de programação que gera páginas dinamicamente e organiza as informações do banco de dados para o servidor web.

O Drupal é composto por várias camadas que se encaixam entre as demais, conforme mostra a figura 4. Segundo Berry (2009, p. 9), em sua camada mais baixa, ele fornece uma funcionalidade adicional sobre o PHP, acrescentando subsistemas que lidam com a seção e autenticação de usuário e filtragem de segurança. Essa seção está sobre uma camada de itens customizáveis chamados módulos, que acrescentam recursos e geram o conteúdo das páginas. Antes de a página ser exibida ao usuário, o processo é passado pelo sistema tema, que permite modificações e ajustes precisos no layout geral da página, incluindo menus e conteúdos. O sistema tema produz o conteúdo da página geralmente como XHTML. O CSS é utilizado para controlar o layout, cores e fontes de uma determinada página e o JavaScript é aplicado para elementos dinâmicos do site.

#### **2.2 Módulos**

Praticamente tudo no Drupal gira em torno de módulos, que são arquivos que contém código PHP e um conjunto de funcionalidades o Drupal utiliza. Em outros CMS, os módulos também são conhecidos como plug-ins ou extensões.

Existem três tipos de módulos:

**• módulos de núcleo -** Estão inclusos na instalação básica do Drupal. Podem ser obrigatórios ou opcionais. Os opcionais podem ser desativados, diferentemente dos obrigatórios.

**• Módulos de contribuição -** São oferecidos pela comunidade Drupal. Podem estender os recursos de um módulo de núcleo, ou adicionar recursos novos. Há ainda módulos que combinam os recursos com outros módulos, fazendo que o administrador possua uma infinidade de recursos disponíveis para o desenvolvimento de um website.

**• Módulos customizados -** São criados pelos desenvolvedores de um site, e podem ou não serem compartilhados.

O Drupal já vem com vários módulos utilizados para diversas tarefas como fóruns, notícias, enquetes, buscas, etc. Além dos básicos, existem hoje centenas de módulos que podem ser baixados da internet e instalados.

No site http://www.drupal.org/project/modules/ encontramos uma infinidade de módulos de contribuição, classificados por categorias, disponíveis para download. Para instalar um módulo é preciso descompactar o arquivo baixado na pasta modules.

#### **2.3 Temas**

O Drupal suporta vários temas distintos. Assim como os módulos, alguns temas básicos estão disponíveis na instalação básica. Outros temas podem ser baixados na web.

No site http://www.themegarden.org/drupal6/, o desenvolvedor pode visualizar o resultado dos temas no próprio site e caso queira, fazer o download. Para que o tema fique disponível no Drupal, basta descompactar o arquivo baixado na pasta themes.

#### **2.4 Nós**

Um dos mais importantes alicerces do Drupal são os nós (nodes) que são identificadores de conteúdo. Segundo Araújo (2009, p. 21), o Drupal utiliza a noção de nó para manipular a informação, deste modo cada conteúdo que seja indexado pelo Drupal recebe um identificador de nó, um título e um corpo. A partir deste conjunto básico e para cada tipo de conteúdo, este nó pode ser estendido para receber as informações adicionais que se tornarem necessárias.

A Figura 5 mostra a representação de tipos de conteúdo que existem por padrão no Drupal. A partir destes, é possível perceber como o Drupal define nó de forma abstrata para poder ser facilmente estendido a qualquer tipo de conteúdo, porém mantendo uma base única para facilitar o tratamento da informação.

Cada tipo de conteúdo adiciona atributos específicos, como por exemplo, o tipo de conteúdo enquete (poll), que deve guardar informações como: duração (runtime), informação se a enquete está atualmente ativa (active) e se é permitido aos usuários votarem (allowvotes).

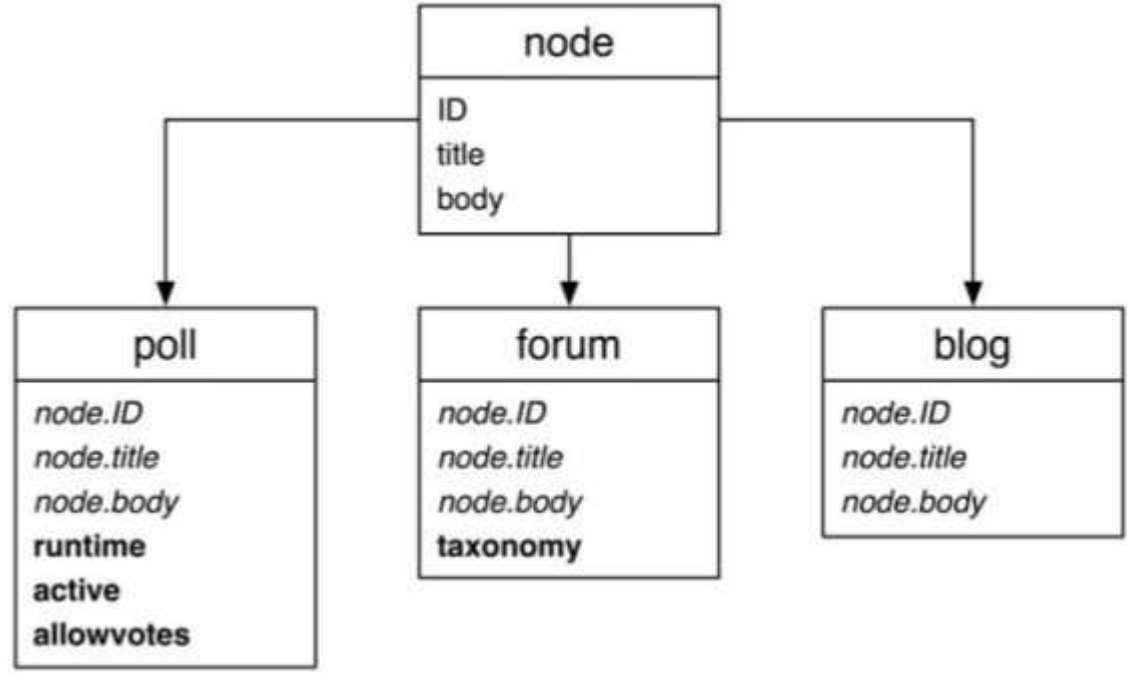

Figura 5: Tipos de conteúdo derivando de nó Fonte: *VANDYK*, 2008, p. 138

#### **2.5 Estrutura das pastas**

A estrutura das pastas está dividida de uma forma organizada e clara, facilitando a administração. Abaixo, eis as descrições do conteúdo das pastas da estrutura do Drupal:

**• raiz -** Estão presentes alguns arquivos que são acessados diretamente pelo usuário, como o update.php, cron.php e o index.php, além de alguns outros arquivos.

**• includes -** Nessa pasta está o "coração" do Drupal. Nela estão contidos arquivos responsáveis pela conexão com a base de dados e manipulação dos arquivos, por exemplo. Para um desenvolvimento padrão em Drupal, é altamente recomendado não alterar estes arquivos.

**• misc -** Os arquivos presentes nessa pasta são utilizados na composição da interface do Drupal. Qualquer alteração realizada em seu conteúdo será perdida na atualização do Drupal.

**• modules -** Nessa pasta estão contidos os módulos utilizados no Drupal. Na instalação básica, estão inclusos vários módulos instalados, conhecidos como módulos core. As alterações nos módulos core são perdidas na atualização. Cada módulo deve possuir sua própria pasta.

**• profiles -** Nessa pasta estão contidos os arquivos responsáveis pelo perfil de instalação. Em cada perfil, são determinados quais módulos estarão ativados e quais os tipos de conteúdo básico na instalação, por exemplo.

**• scripts -** Nessa pasta estão contidos alguns scripts de apoio. O conteúdo destes arquivos não é essencial para o funcionamento do Drupal, mas pode ser utilizada alguma de suas funcionalidades.

**• sites -** O Drupal pode suportar vários sites utilizando o mesmo código fonte. Nessa pasta ficam guardadas as configurações de cada site. Dentro dessa pasta existe uma chamada "all", onde é possível adicionar temas e módulos utilizados para todos os sites.

**• themes -** Nessa pasta estão contidos os temas utilizados no Drupal. Na instalação básica estão inclusos vários temas. Cada tema deve possuir sua própria pasta.

#### **2.6 Requisitos Mínimos**

Para a instalação do Drupal, é necessário que se tenha um servidor web com suporte a PHP e um banco de dados. Apache e IIS são servidores web compatíveis. As versões em PHP em que a instalação é possível são: PHP4,

maior que a versão 4.3.3 e PHP5. Os bancos de dados suportados pelo Drupal atualmente são o MySql e o PostgreeSql.

O ambiente ideal para Drupal é o servidor web Apache, com o banco de dados MySql e, de preferência, ambiente Linux. Essa recomendação é a mais utilizada e testada atualmente

#### **2.7 Instalação do Drupal**

Uma boa alternativa é instalar o Drupal com o Xampp, pois o mesmo já instala todos os requerimentos mínimos. O Xampp é um servidor independente de plataforma, software livre, que consiste na base de dados MySql, no servidor web Apache e nos interpretadores para linguagens de script: PHP e Perl. A versão do Xampp recomendada atualmente para trabalho junto ao Drupal é a 1.7.2.

O Drupal pode ser baixado no site http://drupal.org/project/drupal/, onde pode ser selecionado o projeto a partir da versão 5.22. É preciso descompactar o Drupal na pasta raiz de um servidor web.

Após ter uma base de dados com nome qualquer criada, com o serviço do servidor web e o banco de dados ativo, é necessário abrir o navegador e entrar em http://localhost/drupal-6.x/ para acessar a página de criação de usuário, como mostra a figura 6. Este endereço varia de acordo com a versão do Drupal.

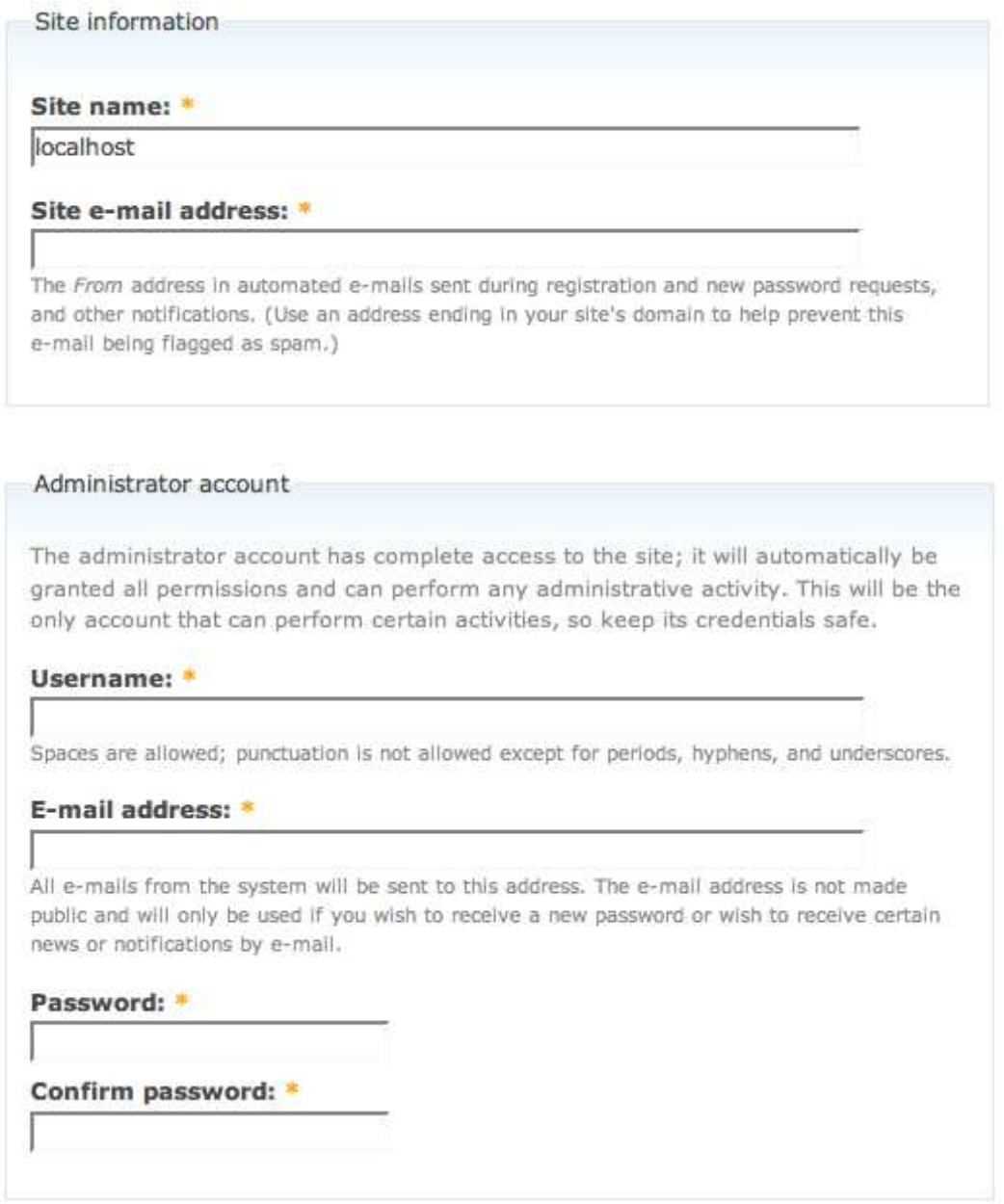

Figura 6 – Página de criação do usuário no Drupal

É solicitado que seja informado o nome do site e o e-mail de contato. O nome do site será exibido no título da página e o e-mail será utilizado para contatar o administrador em caso de erro e também como remetente do e-mail enviado pelo site.

#### **2.8 Tradução do Drupal**

A tradução do Drupal pode ser encontrada no link http://www.drupal.org/project/pt-br/. O pacote disponível é válido apenas para a tradução do core do Drupal. Os módulos extras incluem suas próprias traduções e o Drupal importa automaticamente quando o módulo instalado é habilitado.

No capítulo 3 será abordado o gerenciamento de traduções, disponível no item "línguas" em "configurações do site".

#### **3 ADMINISTRANDO O DRUPAL**

No endereço http://www.localhost/admin/, são visualizados os tópicos de administração do site, conforme mostra a figura 7. No Drupal, a interface do site é praticamente misturada com a administração da mesma. As modificações de interface, cabeçalho, menus, e rodapé são visualizados no momento da inclusão ou alteração de um node.

Ao longo deste capítulo, será visto cada um dos itens da tela de administração do Drupal.

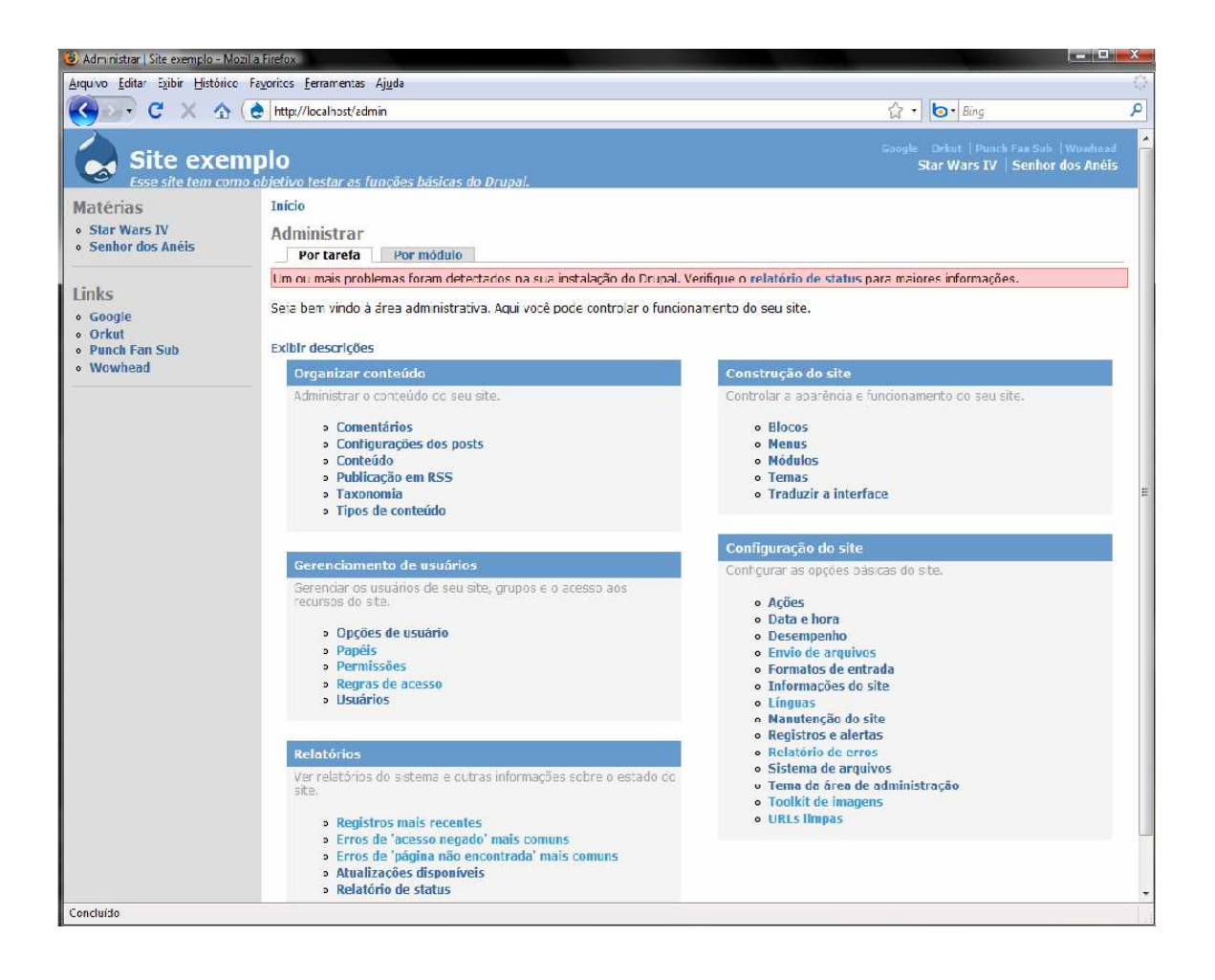

Figura 7 – Página de administração do Drupal

#### **3.1 Configuração do site**

Os itens da opção "configuração do site" tem como objetivo a configuração básica do site. Eis os itens:

**• ações -** Ações são tarefas individuais que o sistema pode efetuar como, por exemplo, cancelar a publicação de uma página ou banir um usuário. Alguns módulos como o módulo Gatilho, podem disparar essas ações quando certos eventos ocorrerem no sistema como, por exemplo, quando um novo conteúdo for escrito ou quando um usuário se conectar. Outros módulos também podem oferecer ações adicionais.

**• data e hora -** Configuração de opções como fuso horário padrão, formatos de data e o primeiro dia da semana que aparecerá no calendário.

**• desempenho -** Administração relacionada ao desempenho como: cache de páginas, cache de bloco, otimização da banda e limpeza de cache.

**• envio de arquivos -** Configura a resolução máxima das imagens enviadas ao site, extensões permitidas, tamanho máximo dos arquivos postados e espaço de arquivos por usuário.

**• formatos de entrada -** Os formatos de entrada definem formas de processar o texto criado pelo usuário no Drupal. Cada formato de entrada utiliza filtros para manipular o texto. Cada filtro é projetado para cumprir uma tarefa específica. Os filtros geralmente removem ou adicionam elementos no texto digitado pelo usuário antes da exibição.

**• informações do site -** São configurados itens importantes como o nome do site, endereço de e-mail utilizado pelo remetente, informações para o cabeçalho e rodapé do site e a página inicial padrão.

**• línguas -** Nessa tela é definido o idioma padrão para a administração do site, além de listar os idiomas instalados. O idioma padrão (também configurado nessa página) não pode ficar desabilitado. Habilitar opções de língua além do padrão significa ter mais opções de línguas em algum recurso adicionado por algum módulo, como por exemplo, um fórum.

**• manutenção do site -** Define o status do site como fora do ar ou online. Se o site estiver fora do ar, apenas o usuário administrador pode acessá-lo.

**• registros e alertas -** É definido o número máximo de registros de log no banco de dados. O sistema sempre apagará os mais antigos.

**• relatório de erros -** Configura a pagina padrão dos erros 403 (acesso negado) e 404 (página não encontrada).

**• sistema de arquivos -** Define o caminho de uma pasta onde os arquivos enviados são gravados e o diretório de arquivos temporários utilizados pelo Drupal.

**• tema da área de administração -** Seleciona o tema e que as páginas de administração são exibidas. Se a opção for "padrão do sistema" o tema utilizado será o mesmo do site.

**• toolkit de imagens -** Define a qualidade das imagens com extensão JPEG.

**• urls limpas -** Esta opção força o Drupal a usar url "limpa", ou seja, url sem  $O "?q="$ .

#### **3.2 Construção do site**

Os itens da opção "construção do site" tem como objetivo controlar a aparência e funcionamento do site. Eis os itens:

**• blocos -** Esta página oferece uma interface para arrastar os blocos para alguma região do tema (barra lateral esquerda, barra lateral direita, conteúdo, cabeçalho e rodapé), e para controlar a ordem deles dentro das regiões. Os blocos podem ser organizados de uma forma diferente para cada tema.

**• menus -** Este módulo permite criar links (itens de menu) utilizados para navegar em um site. A instalação padrão do Drupal oferece três tipos básicos de menus: menu primário, menu secundário e menu de navegação, cada um deles com propriedades distintas. Podem ser adicionadas outras opções de menus instalando novos módulos.

**• módulos -** Essa página lista os módulos instalados no Drupal. A figura 8 mostra alguns itens da lista de módulos básicos opcionais:

| Núcleo - opcional       |                               |                                                                                                    |                                                                                                    |  |  |  |  |  |  |
|-------------------------|-------------------------------|----------------------------------------------------------------------------------------------------|----------------------------------------------------------------------------------------------------|--|--|--|--|--|--|
| Habilitado              | <b>Nome</b>                   | Versão                                                                                                    | Descrição                                                                                                    |  |  |  |  |  |  |
| $\Box$                  | Aggregator 6.16               |                                                                                                    | Agrega conteúdo de feeds (RSS, RDF e Atom).                                                                                                    |  |  |  |  |  |  |
| m                       | <b>Blog</b>                   | 6.16                                                                                                    | Permite criar e atualizar facilmente uma página pessoal ou um blog.                                                                                                   |  |  |  |  |  |  |
| $\Box$                  | <b>Blog API</b>               | 6.16                                                                                                    | Permite que os usuários publiquem conteúdo usardo ferramentas ou aplicações que suportem as APIs de blogging XML-RPC.                                                 |  |  |  |  |  |  |
| П                       | <b>Book</b>                   | 6.16                                                                                                    | Permite aos usuários estruturarem páginas do site em uma hierarquia ou estrutura.                                                                                     |  |  |  |  |  |  |
| $\sqrt{2}$              | Color                         | 6.16                                                                                                    | Permite que o usuário altere o esquema de cores de alguns temas.                                                                                                    |  |  |  |  |  |  |
| $\overline{v}$          | <b>Comment</b>                | Permite que os usuários comentem e discutam um texto publicado no site.<br>6.16<br>Requerido por: Forum (desativado), Tracker (desativado) |                                                                                                    |  |  |  |  |  |  |
| $\Box$                  | <b>Contact</b>                | 6.16                                                                                                    | Cria formulários de contato, pessoais e do site.                                                                                                    |  |  |  |  |  |  |
| $\blacksquare$          | <b>Content</b><br>translation | 6.16                                                                                                    | Permite que conteúdo seja traduzido em outras línguas.<br>Depende de: Locale (ativado)                                                                                |  |  |  |  |  |  |
| $\overline{\mathsf{v}}$ | <b>Database</b><br>logging    | 6.16                                                                                                    | Registra eventos do sistema no banco de dados.                                                                                                    |  |  |  |  |  |  |
| $\Box$                  | <b>Forum</b>                  | 6.16                                                                                                    | Permite criar fóruns de discussões sobre assuntos variados.<br>Depende de: Taxonomy (ativado), Comment (ativado)                                                      |  |  |  |  |  |  |
| $\overline{\mathbf{v}}$ | Help                          | 6.16                                                                                                    | Gerencia a exibição da ajuda.                                                                                                    |  |  |  |  |  |  |
| $\overline{v}$          | Locale                        | 6.16                                                                                                    | Oferece ferramentas de gerenciamento de idiomas e permite traduzir a interface para outras línguas além do inglês.<br>Requerido por: Content translation (desativado) |  |  |  |  |  |  |
| $\overline{\mathsf{v}}$ | Menu                          | 6.16                                                                                                    | Permite que os administradores alterem o menu de navegação do site.                                                                                                   |  |  |  |  |  |  |
| $\Box$                  | <b>OpenID</b>                 | 6.16                                                                                                    | Permite que os usuários se loquem no seu site usando OpenID.                                                                                                    |  |  |  |  |  |  |
| $\Box$                  | <b>Path</b>                   | 6.16                                                                                                    | Permite que usuários renomeiem URLs.                                                                                                    |  |  |  |  |  |  |
|                         | <b>PHP</b> filter             | 6.16                                                                                                    | Permite que se execute código PHP.                                                                                                    |  |  |  |  |  |  |

Figura 8 – Lista de módulos opcionais

**• temas -** Nessa interface de configuração, existem duas opções: ativo e padrão. Um tema ativo fica disponível para qualquer usuário cadastrado no site alterar. O tema padrão é utilizado por usuários não cadastrados e usuários cadastrados que não alteraram o tema. Na opção de configurar tema, é possível configurar elementos como slogan, nome do site, logo etc. A partir da versão 5.0 do Drupal foi incluso o módulo Colors, que se ativado, adiciona a edição de cores em um tema, caso ele esteja formatado para este módulo. Para que o módulo colors funcione corretamente, é preciso que a extensão GD do PHP esteja ativada no servidor. A figura 9 mostra os temas já existentes na instalação padrão do Drupal.

| Screenshot                                                                                                    |                                                                                                    | <b>Nome</b>                                                                       | Versão | Habilitado     | Padrão         | Operações  |
|----------------------------------------------------------------------------------------------------|----------------------------------------------------------------------------------------------------|-----------------------------------------------------------------------------------|--------|----------------|----------------|------------|
| Ce drupal<br>Stewart.<br>$\bullet$ we this<br>$\begin{array}{l} \bullet \text{ (or odd) connected} \\ \bullet \text{ (or odd) connected} \\ \bullet \text{ (or odd) connected} \\ \bullet \text{ (or odd) connected} \\ \bullet \text{ (or odd) real} \\ \bullet \text{ (or odd) real} \end{array}$ | thing<br>Donec Tels eros; blandcapa<br>sion add<br><b>College Manager College</b><br>Working Society Plane explorated in class of<br>states Class agent Jack American at the core Show Twin Information Core sponsored:<br>Historical pretion magne denet dicture<br>renumni, altraen sistemal, curativaged | Bluemarine<br>Tema baseado tabelas, com colunas e esquema de cores azul e cinza.  | 6.16   | 間              | $\circledcirc$ |            |
| edit primary links<br>edit secondary feder<br>Steven<br>mayles.<br>· Greatestated<br>in any account<br>$= 146668 \pm 0.05$<br><b>A THING BOR CARDS</b><br><b>F</b> advertise<br>$-10161$                                                                                                    | Hawe<br>Donec fells eros, blandit nor<br>view edit<br>Martini di bious. E partimale suaga di<br>surginuts (squip sig vitas, Oprie)<br>per constra nostra, per moestos ri-<br>Dura saborist. Cum rocks national<br>ndoutin may bank versenato pret-                                                          | Chameleon<br>Tema minimalista com cores leves e baseado em tabelas.               | 6.16   | V              | $^{\circ}$     | configurar |
|                                                                                                    | Garland - Fluid Width                                                                                                    | Garland<br>Tema sem tabelas, colorível, três colunas, de largura fluida (padrão). | 6.16   | $\overline{v}$ | $\odot$        | configurar |
| edit primary links<br>add secondary links<br>Steven<br>$-$ and king<br>A USER-CERRA<br><b>N'WA colored</b><br>a troches<br>a seen opposite<br>a chabbies.                                                                                                    | <b>Name</b><br>Donne folk eres, blan<br>view edit<br>Note stocks Elon may<br>benef, marc rade tends<br>World or Fourteenth<br>ner libero, Days lobartit<br>Vicines, nascetur nomina;<br>cabinators book. Denny you                                                                                          | Marvin<br>Um tema cinza com caixas.                                               | 6.16   | m              | $^{\circ}$     |            |
|                                                                                                    | Minnelli - Fixed Width                                                                                                    | Minnelli<br>Tema sem tabelas, colorível, três colunas, de largura fixa.           | 6.16   | F              | $\odot$        |            |
| Steven<br>is one blog<br>Comme contrat<br><b>A PER ACCHAVIT</b><br>Precedi posti<br><b>Contractor</b>                                                                                                    | edit secondary<br>Humm<br>Donec felis ero<br>WEW FOR<br>Schednichts Witsernsen<br>Motti id lagas, Etiam mail<br>sexts ett, yhat. Dones d<br>incident hyttenands, shy                                                                                                    | Pushbutton<br>Um tema com tabelas, multi-coluna, em azul e laranja.               | 6.16   | 郾              | O              |            |

Figura 9 – Lista dos temas básicos

#### **3.3 Organizar conteúdo**

Os itens da opção ''organizar conteúdo" tem como objetivo gerenciar os conteúdos e seus tipos. Eis os itens:

**• comentários -** Lista e edita os comentários enviados pelos usuários.

**• configuração dos posts -** Configura o número de posts na página inicial, a quantidade de caracteres e a obrigatoriedade da visualização dos posts. Nessa tela também pode ser recalculado as permissões dos conteúdos, deixando os posts já existentes adequados às novas permissões.

**• conteúdo -** Permite verificar, editar e apagar os posts do site.

**• taxonomia -** O módulo Taxonomia permite que você categorize o conteúdo do seu site, utilizando categorias livres (tags) ou categorias definidas pelo administrador. Este módulo é uma ferramenta flexível para a classificação de conteúdo, com vários recursos avançados.

**• tipos de conteúdo -** Lista os tipos de conteúdos disponíveis. Podem ser criados outros tipos de conteúdo, clicando em "Novo tipo de conteúdo". Alguns módulos, quando habilitados, adicionam automaticamente um tipo de conteúdo. No pacote básico, se habilitado o módulo "Tópico de Fórum", o mesmo será visualizado nessa tela.

 Na tela de administração do pacote básico do Drupal não é visualizada a opção de criar conteúdo. Para criar um conteúdo, é necessário entrar em http://www.localhost/node/add/.

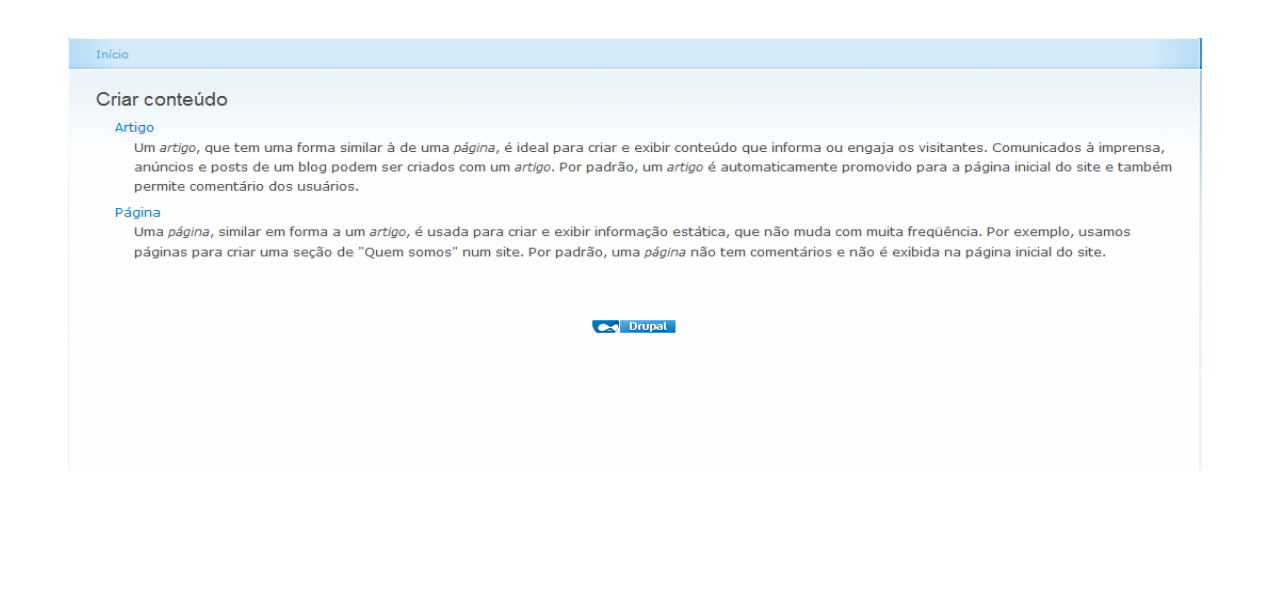

Figura 10 – Criação de conteúdo

#### **3.4 Gerenciamento de usuários**

 O Drupal permite que os usuários se registrem, façam login e logout, mantenham perfis, etc. Essa área gerencia os usuários, desde o registro até permissões de acesso. Os itens da opção ''gerenciamento de usuários" tem como objetivo gerenciar os usuários, grupos e o acesso aos recursos do site. Eis os itens:

**• opções de usuário -** Configura o comportamento padrão das contas de usuários, quando é registrado um novo. Nessa tela, é definido se o cadastro de um usuário do site pode ser realizado publicamente, ou se apenas o administrador pode registrar. Opções como verificação obrigatória de e-mail, instruções de ajuda para um novo registro, mensagem do e-mail de verificação e suporte a fotos também estão disponíveis nessa área.

**• papéis -** Os papéis dos usuários permitem que você controle com precisão a segurança e administração do Drupal. Um papel define um grupo de usuários com certos privilégios, definidos na página de permissões. Por exemplo, o papel de um usuário no site pode ser: usuário anônimo, usuário autenticado, moderador, administrador, editor, etc. O Drupal traz dois papéis pré-definidos:

- Usuário anônimo: inclui os usuários que não tem uma conta ou não estão logados.
- Usuário autenticado: Inclui todos os usuários logados no site.

**• permissões -** O sistema de permissões permite controlar o que os usuários podem fazer no site. Cada papel de usuário, criado na área de administração de papéis, tem um conjunto de permissões. Por exemplo, pode ser concedida a permissão de "administrar nodes" para um usuário classificado como "administrador", negando, porém, para um "usuário autenticado". A distribuição de permissões permite que o trabalho de administrar um grande site seja dividido com outros usuários de confiança.

**• usuários -** Lista, cria e edita usuários. Além das opções obrigatórias como nome, senha e e-mail, a área em que é criado e editado um usuário tem como opções de seleção o status (entre ativo e bloqueado), a língua e o tema desejado. Se houver um papel criado além do "anônimo" e "autenticado", são listadas as opções de papéis.

#### **3.5 Relatórios**

Os itens da opção ''Relatórios" tem como objetivo visualizar informações gerais. Eis os itens:

**• registros mais recentes -** Captura eventos do sistema em um registro que pode ser mais tarde analisado por um usuário autorizado. Os registros podem conter dados de uso, dados de desempenho, erros, alertas e informações operacionais. É importante que se analise os relatórios regularmente, para saber o que está ocorrendo ao site.

**• Erros de "acesso negado" mais comuns -** Visualiza a lista de links que usuários sem permissão tentaram entrar.

**• Erros de "página não encontrada" mais comuns -** Visualiza a lista de links não existentes digitados pelos usuários.

**• atualizações disponíveis -** Nesta área é verificado se há atualizações para os módulos e os temas instalados no site.

**• relatório de status -** Visualiza as configurações do site e também algum problema eventualmente detectado na instalação do Drupal, como mostra na figura 11.

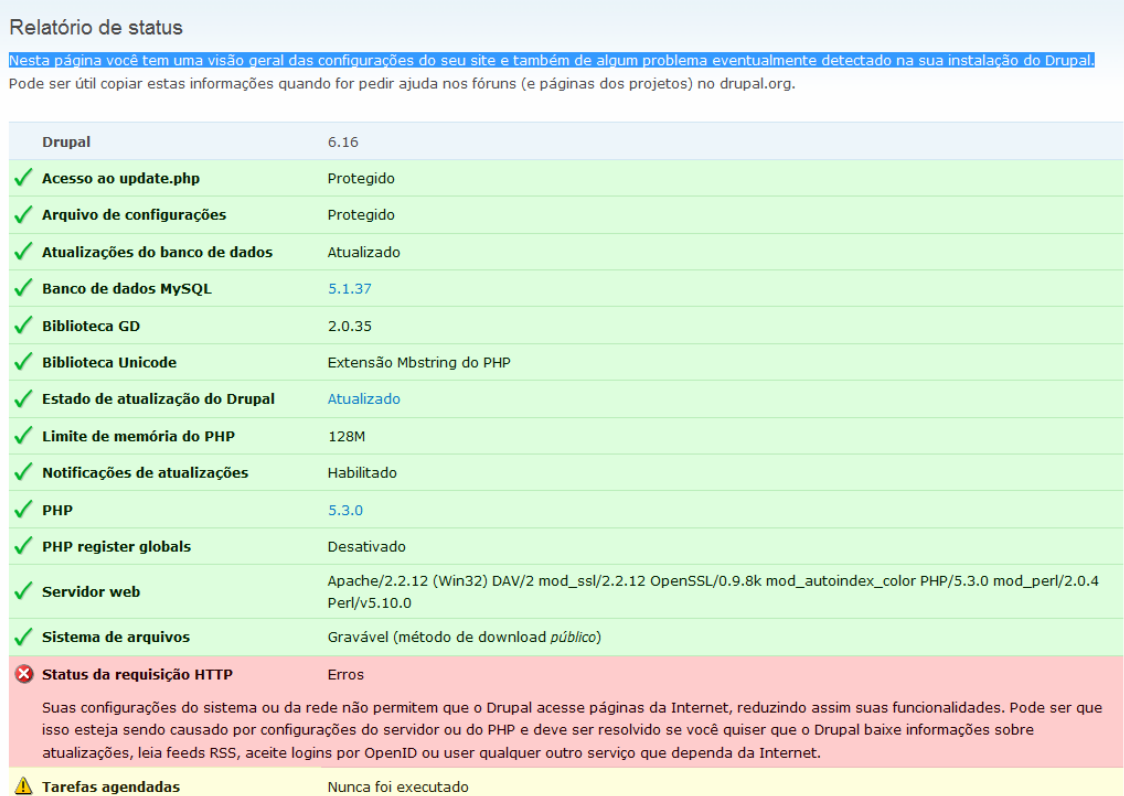

 $\triangle$  Tarefas agendadas

Figura 11 – Relatório de Status

#### **4 EXPANSÃO DOS RECURSOS E APLICAÇÃO**

Com apenas os recursos dos módulos de núcleo fica difícil para o desenvolvedor atender as necessidades de um mercado concorrido, como nos dias de hoje. Neste capítulo será abordado como trabalhar com módulos que são indispensáveis para a organização e apresentação de conteúdos e também como adicionar imagens ao site.

#### **4.1 Módulos conhecidos**

Alguns módulos são bastante conhecidos e utilizados pelos desenvolvedores que trabalham com o Drupal, tornando-se praticamente indispensáveis. Eis alguns deles:

**• Views -** O módulo Views é uma ferramenta para gerar listagens personalizadas com filtros e ordenações de campos e tipos de conteúdo do site. Uma view pode ser configurada de maneira extremamente flexível e permite um controle fino de como os resultados são exibidos.

Com este módulo, é possível fazer agrupamentos de algum tipo de conteúdo específico, apenas com os campos selecionados e fechar criando um node do tipo "view". Criado o node, basta adicioná-lo na página de administração de blocos, em alguma página específica do site ou em todas, no local apropriado do layout da página. A figura 12 mostra a tela principal para a criação de uma "view". Conforme é selecionado uma das opções, as propriedades das mesmas são visualizadas na parte de baixo dessa tela. Ainda mais abaixo, o desenvolvedor poderá ter uma pré-visualização cada vez que é alterada uma propriedade.

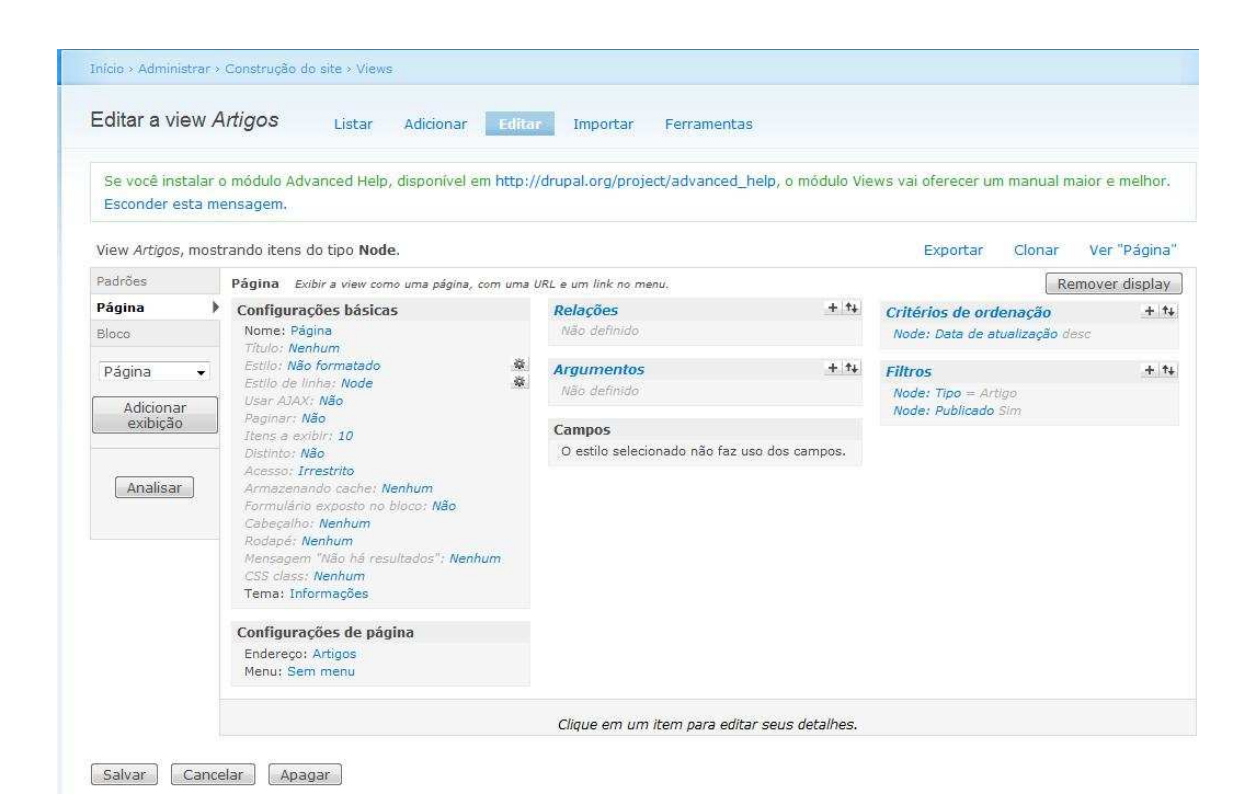

Figura 12 - Tela principal da criação de uma "view"

**• Images -** Gera o tipo de conteúdo "imagem" na lista de opções. É visualizado como comentário como miniatura, porém ao clicar na imagem, ele é visualizada no tamanho normal.

**• LightBox2 -** Um módulo muito interessante, vem com vários opções de visualização de fotos como por exemplo, o formato "slide show", onde a foto é visualizada no formato original ao clicar na miniatura e assim o usuário pode passar foto por foto, manualmente ou automaticamente, com opção de download.

**• FCKEditor -** Adiciona ao módulos de conteúdo que contem o campo "corpo" opções de formatação de texto, inclusão de imagens e tabelas, conforme mostra a figura 13:

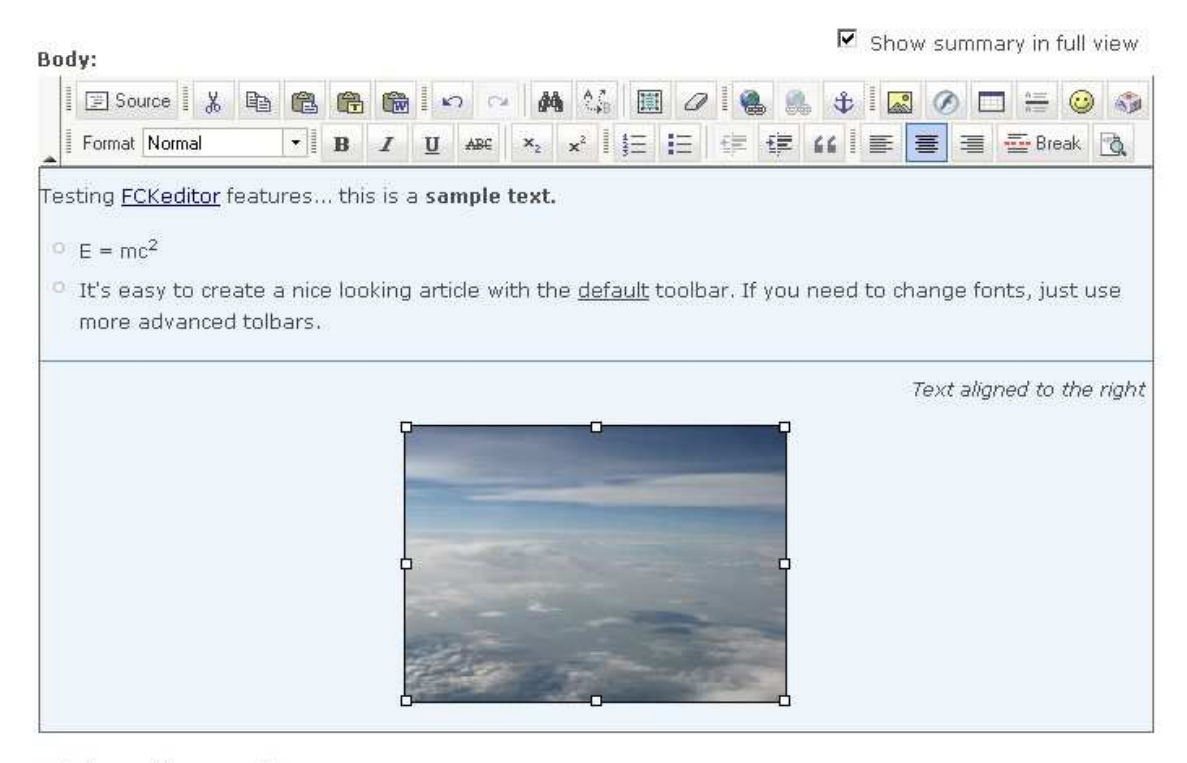

Switch to plain text editor. The ID for excluding or including this element is page@node/add/page.edit-body.

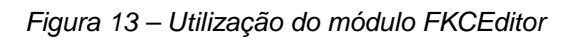

**• Nice Menu -** Este módulo permite a criação de submenus, em um formato diferente, conforme mostra a figura 14:

|                    |    |                  |    | <b>Portal AGSI - Superando desafios</b> |                                        |
|--------------------|----|------------------|----|-----------------------------------------|----------------------------------------|
| Operadora          |    |                  |    |                                         |                                        |
| Cadastros          |    | Especialidade    | Þ  |                                         |                                        |
| Manuais e Arquivos | b. | Prestador        | þ. | Novo                                    | Copyright @ 2009 - 2010 AGSI Sistemas. |
| Configurações      |    | Planos e Produto |    | $\blacktriangleright$ Lista             |                                        |
|                    |    | Link's           | Þ  |                                         |                                        |
| Arquivos XML       |    |                  |    |                                         |                                        |
| Lista de usuários  |    | Notícias         |    |                                         |                                        |

Figura 14 – Utilização do módulo Nice Menu no site Fonte: http://www.portalans.com.br/portalagsidemo/front/

#### **4.2 Exemplo de aplicação: Galeria de Imagens**

**Tutorial** Galeria de Imagens reame Ver Editar Minha conta  $\triangleright$  Criar conteúdo Administrar  $\circ$  Sair Principal Artigos <sup>o</sup> Galeria de Imagens **Company** 

A figura 15 mostra uma galeria de imagens.

Figura 15 – Resultado da Galeria de Imagens

Para desenvolver a galeria de imagens conforme a figura 15, além dos módulos de núcleo, foram utilizados os módulos Views, LightBox2 e Images.

Primeiramente, é preciso criar conteúdos do tipo "imagem", uma página para a galeria e relacioná-la a um menu. Depois é preciso criar um item do módulo View do tipo node, que possibilita criar e configurar um agrupamento para seleção de um determinando tipo de conteúdo. Para essa aplicação, é preciso configurar alguns itens:

Filtros: Essa opção possibilita selecionar um filtro de pesquisa para os conteúdos disponíveis. Para essa aplicação, é selecionada apenas a opção "node: tipo". Ao selecionar, é aberta uma caixa de configuração, onde deve ser selecionado o tipo de conteúdo igual a "Imagem".

Ordenação: Faz a ordenação pelo campo selecionado. Para essa aplicação, foi seleciona ordenação por data de postagem, por ordem decrescente. Desta forma, as imagens recentemente postadas são visualizadas primeiras.

Campos: Adiciona e configura os campos disponíveis do conteúdo "imagem". Para essa aplicação, foi adicionado o campo de "imagem" e configurado para que o conteúdo seja visualizado em miniatura, além de habilitar a opção "Linkar este campo para o seu node", para que ao clicar no conteúdo, o mesmo seja aberto. No caso da imagem, esta será visualizada.

Configurações básicas: Possui vários campos de configurações, conforme mostra a figura 16. Para essa aplicação, será apenas modificado o campo estilo, que deve ser alterado para "grade". Desta forma, o tipo de conteúdo será visualizado em linhas e colunas.

|                                                                   |                           | Início > Administrar > Construção do site > Views                                                                                                    |        |                                              |        |                                |                 |
|-------------------------------------------------------------------|---------------------------|----------------------------------------------------------------------------------------------------|--------|----------------------------------------------|--------|--------------------------------|-----------------|
| reame                                                             | Editar a view Imagens     | Listar<br>Adicionar                                                                                                    | Editar | Importar<br>Ferramentas                      |        |                                |                 |
| <sup>O</sup> Minha conta                                          |                           |                                                                                                    |        |                                              |        |                                |                 |
| Criar conterido                                                   | A view Imagens foi salva. |                                                                                                    |        |                                              |        |                                |                 |
| Administrar                                                       |                           | <sup>O</sup> Se você instalar o módulo Advanced Help, disponível em http://drupal.org/project/advanced_help, o módulo Views vai oferecer um manual maior e |        |                                              |        |                                |                 |
| ▽ Construção do site                                              |                           | melhor. Esconder esta mensagem.                                                                                                    |        |                                              |        |                                |                 |
| <sup>C</sup> Blocos                                               |                           |                                                                                                    |        |                                              |        |                                |                 |
| Menus                                                             |                           | View <i>Imagens</i> , mostrando itens do tipo Node.                                                                                                    |        |                                              |        | Clonar<br><b>Exportar</b>      | View alterada   |
| <sup>O</sup> Módulos                                              | Padrões                   | Bloco Exibic a view como um bloco                                                                                                    |        |                                              |        |                                | Remover display |
| <b>O</b> Temas                                                    | Bloco                     | Configurações básicas                                                                                                    |        | Relações                                     | $+14$  | Critérios de ordenação         | $+14$           |
| <sup>o</sup> Traduzir a interface<br>$^{\circ}$ URLs alternativas |                           | Nome: Blocc                                                                                                    |        | Não definido                                 |        | Node: Data de atualização desc |                 |
|                                                                   | Página<br>$\cdot$         | Título: Nenhum<br>Estilo: Grade                                                                                                    | 淼      |                                              |        |                                |                 |
| <b>Views</b>                                                      | Adicionar                 | Estilo de linha: Campos                                                                                                    | 淼      | <b>Argumentos</b><br>Não definido            | $+ 14$ | <b>Filtros</b>                 | $+ 14.$         |
| C Organizar conteúdo                                              | exibicão                  | Usar AJAX: Não<br>Paginar: Não                                                                                                    |        |                                              |        | Node: Tipo = Imagem            |                 |
|                                                                   |                           | Itens a exibir: 10                                                                                                    |        | Campos                                       | $+1+$  |                                |                 |
| Configuração do site                                              | Analisar                  | Link "mais": Não<br>Distinto: Não                                                                                                    |        | Imagem: Imagem                               |        |                                |                 |
| C Gerenciamento de<br><b>usuários</b>                             |                           | Acesso: Irrestrito                                                                                                    |        |                                              |        |                                |                 |
| <b>C</b> Relatorios                                               |                           | Armazenando cacha: Nenhum<br>Formulário exposto no bloco: Não                                                                                              |        |                                              |        |                                |                 |
| <sup>o</sup> Ajuda                                                |                           | Cabacalho: Nenhum                                                                                                    |        |                                              |        |                                |                 |
|                                                                   |                           | Rodapé: Nenhum                                                                                                    |        |                                              |        |                                |                 |
| <sup>o</sup> Sair                                                 |                           | Mensagem "Não há resultados": Nenhum<br>CSS class: Nenhum                                                                                                  |        |                                              |        |                                |                 |
|                                                                   |                           | Tema: Informações                                                                                                    |        |                                              |        |                                |                 |
| Principal                                                         |                           | Configurações do bloco                                                                                                    |        |                                              |        |                                |                 |
| <sup>o</sup> Artigos                                              |                           | Administrar: Galeria de Image                                                                                                    |        |                                              |        |                                |                 |
| <sup>o</sup> Galeria de Imagens                                   |                           | Armazenando cache: Não fazer cache                                                                                                    |        |                                              |        |                                |                 |
|                                                                   |                           |                                                                                                    |        | Clique em um item para editar seus detalhes. |        |                                |                 |

Figura 16 - Configuração do item do módulo View, conforme a aplicação

A "view" pode ser visualizada no rodapé da tela de configuração. Dessa forma, é possível verificar se está conforme o planejado antes de salvar.

Ao selecionar o tipo de padrão da "view" como "bloco", abre um campo para nomear a "view". Este nome é utilizado para identificação quando for configurada essa "view" no módulo Bloco.

Após salvar a "view" criada, a mesma estará disponível no módulo Bloco. O nome dado a view estará disponível no bloco como "desativado". Basta arrastar a "view" para outro bloco para ativá-la. Nessa aplicação, a "view" está no bloco conteúdo. Ao editá-la, é preciso habilitar o campo "Exibir apenas nas páginas listadas abaixo" conforme mostra a figura 17. A página está relacionada ao menu principal no item "Galeria de Imagens". Como o endereço desta página foi renomeado para galeria, e somente nesta página as imagens serão visualizadas, ela precisa ser identificada ao configurar um bloco.

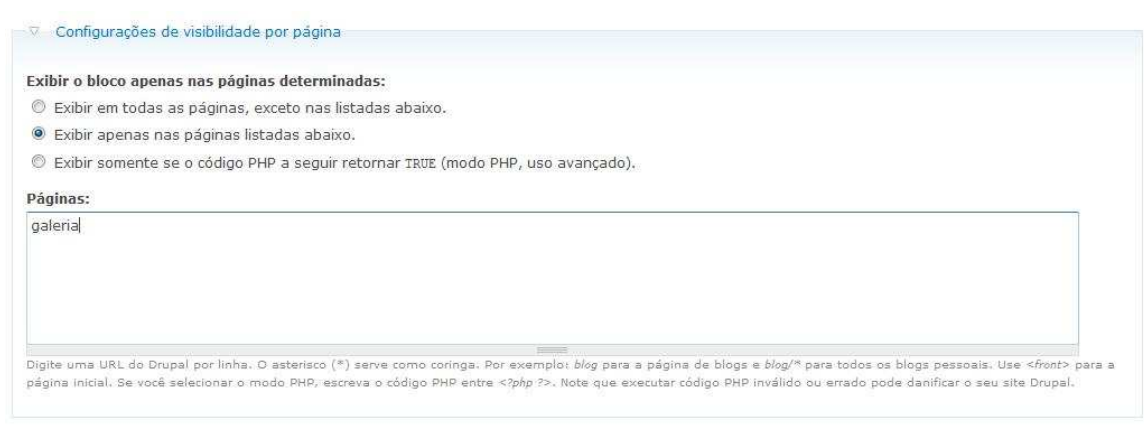

#### Salvar bloco

Figura 17 - Configurações de visibilidade de um bloco

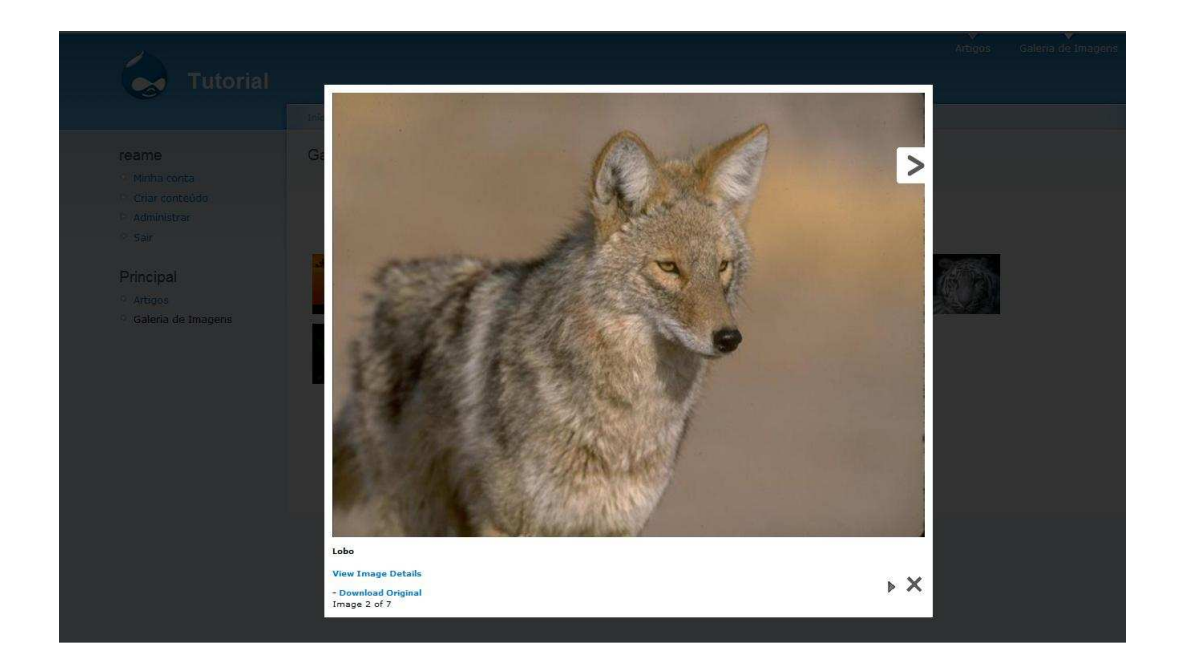

Figura 18 – Imagem visualizada utilizando o Módulo LightBox2

Para ter uma visualização conforme mostra a figura 18, é preciso configurar o módulo Lightbox2, em "construção do site". Ao editar, é necessário entrar no gerenciamento automático da imagem e depois em "image node settings" e alterar a opção "Automatic Handler for image nodes" de "desativado" para "slideshow" e salvar.

#### **5 CONCLUSÃO**

 Este trabalho, através de uma visão geral, procurou demonstrar como podemos desenvolver um website com facilidade, eficiência, segurança e agilidade através do Drupal.

Levando em consideração a quantidade de websites desenvolvidos em Drupal na internet, muitos de grandes organizações, podemos concluir que o Drupal está maduro no mercado, com recursos atuais de desenvolvimento. Muito se deve a grande facilidade e agilidade, tanto ao desenvolvimento quanto as atualizações de conteúdo, muito exigido nos dias de hoje, onde as informações são constantemente atualizadas.

Este trabalho não se preocupou quanto ao desenvolvimento de módulos e temas, porém para quem quer se aprofundar no Drupal e utilizá-lo profissionalmente, tirando o máximo de seus recursos (ou criando outros), é altamente recomendado se especializar.

#### **6 REFERÊNCIAS BIBLIOGRÁFICAS**

VANDYK, John K. Pro Drupal Development, Second Edition. Berkley: Apress, 2008.

ARAUJO, Everson Santo. "Desenvolvimento de módulos para o Drupal 6". Brasil: Universidade Federal de Lavras, 2009.

BYRON, Angela; BERRY, Addison; HAUG, Nathan; EATON, Jeff; WALKER, James; ROBBINS, Jeff. Usando o Drupal. Brasil: Alta Books, 2009.

TOSSULINO, Guilherme. Drupal é a solução robusta e flexível em CMS. Webinsider. http://webinsider.uol.com.br/2008/05/26/drupal-e-solucao-robustae-flexivel-em-cms/. Acesso em 18 abr 2010.

Sobre o Drupal. Drupal Brasil. http://drupal-br.org/manual/sobre-o-drupal. Acesso em: 05 em 05 abr 2010.

#### **7 GLOSSÁRIO**

**Banco de Dados -** É um conjunto de registros dispostos em estrutura regular que possibilita a reorganização dos mesmos e produção de informação. O software o acessa para inserir, editar ou excluir dados. O termo "Aplicativo de Banco de dados" usualmente se refere a softwares que oferecem uma interface para o banco de dados, como por exemplo, o MySql.

**Cache -** É um dispositivo de acesso rápido, interno a um sistema, que serve de intermediário entre um operador de um processo e o dispositivo de armazenamento ao qual este operador acede.

**CMS –** é um sistema gestor de websites, portais e intranets que integra ferramentas necessárias para criar, gerir (editar e inserir) conteúdos em tempo real, sem a necessidade de programação de código, cujo objetivo é estruturar e facilitar a criação, administração, distribuição, publicação e disponibilidade da informação. Conhecido também como framework, sua maior característica é a grande quantidade de funções presentes.

**Core –** Termo utilizado para indicar um conjunto de instruções que está disponível em um software, em seu núcleo.

**CSS -** É uma linguagem de estilo utilizada para definir a apresentação de documentos escritos em uma linguagem de marcação, como HTML ou XML. Seu principal benefício é prover a separação entre o formato e o conteúdo de um documento. É útil para alterar a aparência de várias páginas modificando apenas um arquivo.

**Domínio –** É um nome que serve para localizar e identificar conjuntos de computadores na Internet. O nome de domínio foi concebido com o objetivo de facilitar a memorização dos endereços de computadores na Internet.

**HTML -** É uma linguagem de marcação utilizada para produzir páginas na web que podem ser interpretados por navegadores.

**Interface –** É responsável pela simplificação da iteração do computador com o usuário. Um software com uma interface bem feita significa que o mesmo é fácil de ser compreendido e utilizado. Caixas de diálogos, imagens, teclas de atalho e um visual estruturado e organizado são características de uma boa interface.

**JPEG –** É considerado um formato de arquivo de imagens. Muito utilizado na internet e em outras aplicações por ter uma boa qualidade e ocupar pouco espaço na memória.

**Link –** É uma referência num documento em hipertexto a outras partes deste documento ou a outro documento.

**Log de dados -** é o termo utilizado para descrever o processo de registro de eventos relevantes num sistema computacional.

**Módulo para sistema -** É um conjunto de processos responsáveis por uma tarefa bem definida, que pode ser acoplado a um sistema ou programa, para permitir ao mesmo executar a tarefa disponibilizada pelo módulo.

**Plug-ins -** É um programa de computador utilizado para adicionar funções a outros programas maiores, provendo alguma funcionalidade especial ou muito específica.

**Site –** é um conjunto de páginas web, isto é, de hipertextos acessíveis geralmente pelo protocolo HTTP na Internet.

**Software –** É um conjunto composto por uma seqüência de instruções, que é executada por um dispositivo capaz de interpretá-las. Em um programa correto

e funcional, essa sequência segue padrões específicos que resultam em um comportamento desejado.

**Tags -** São estruturas de linguagem de marcação que consistem em breves instruções, tendo uma marca de início e outra de fim.